## Tuto du catalogue en ligne

[www.bibliotheque-arsenre.fr](http://www.bibliotheque-arsenre.fr/)

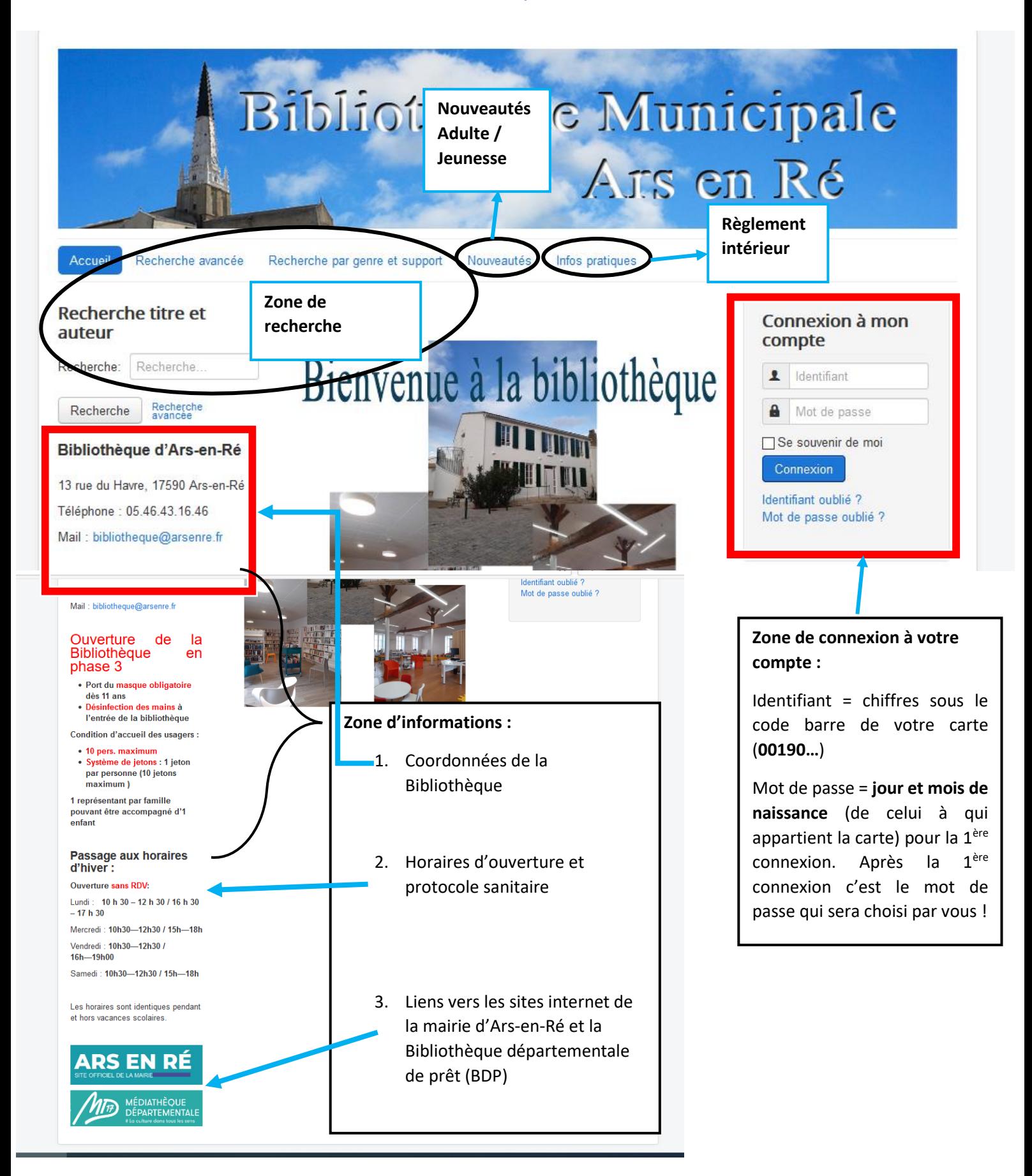

## Suite du tuto du catalogue en ligne

[www.bibliotheque-arsenre.fr](http://www.bibliotheque-arsenre.fr/)

### **Connexion à votre compte :**

Utile pour voir vos prêts en cours, les dates de retour et l'historique de vos emprunts sur les 4 derniers mois. Mais aussi pour voir vos réservations. Pour avoir accès aux détails, il vous suffit de cliquer sur les entrées du « Prêt » et « Réservations » (entouré en rouge)

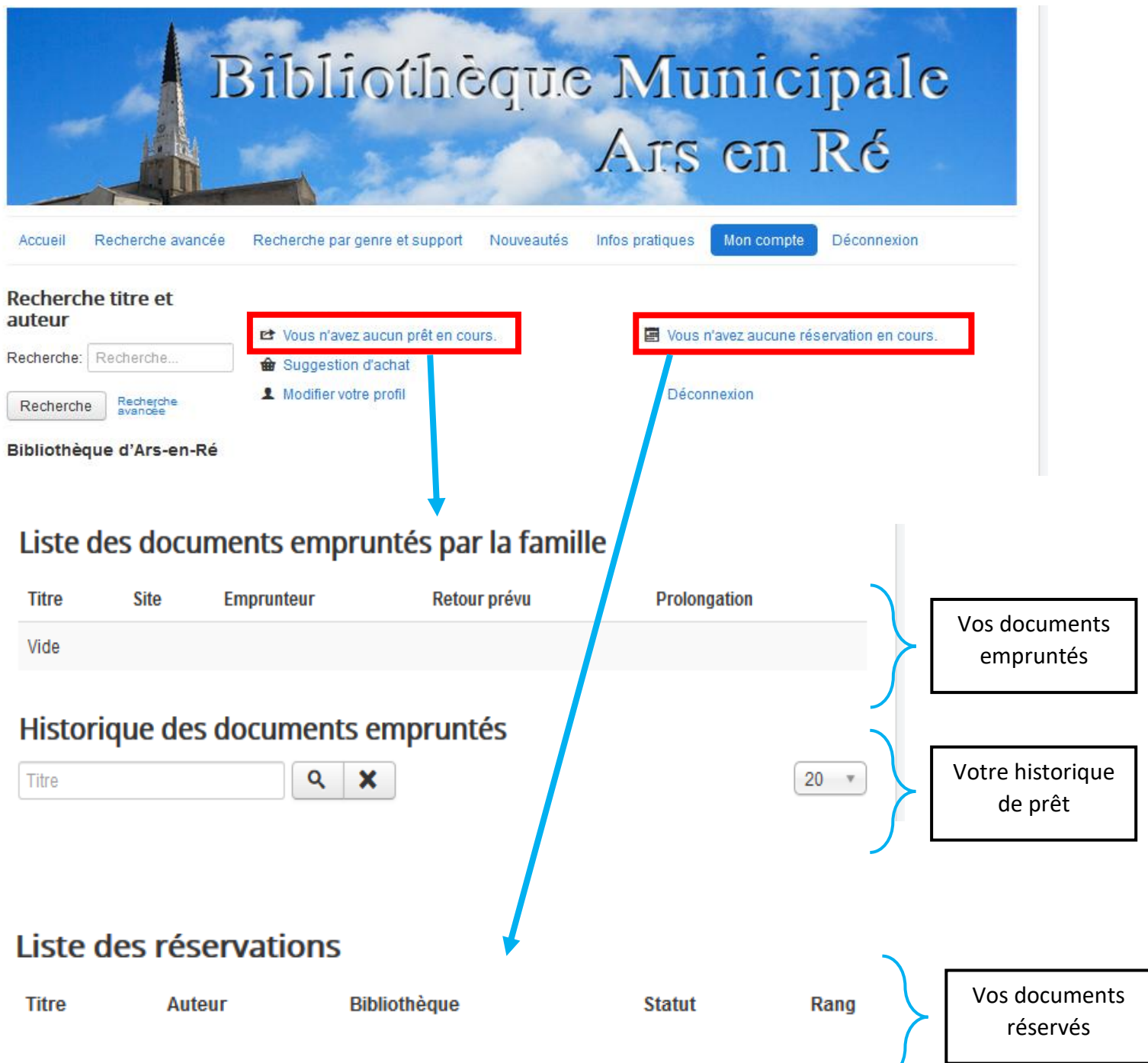

# Suite du tuto du catalogue en ligne

[www.bibliotheque-arsenre.fr](http://www.bibliotheque-arsenre.fr/)

#### **Recherche avancée :**

Elle est utile lorsque vous ne savez pas quoi emprunter. Il vous suffit de rentrer les champs entourés et de lancer la recherche.

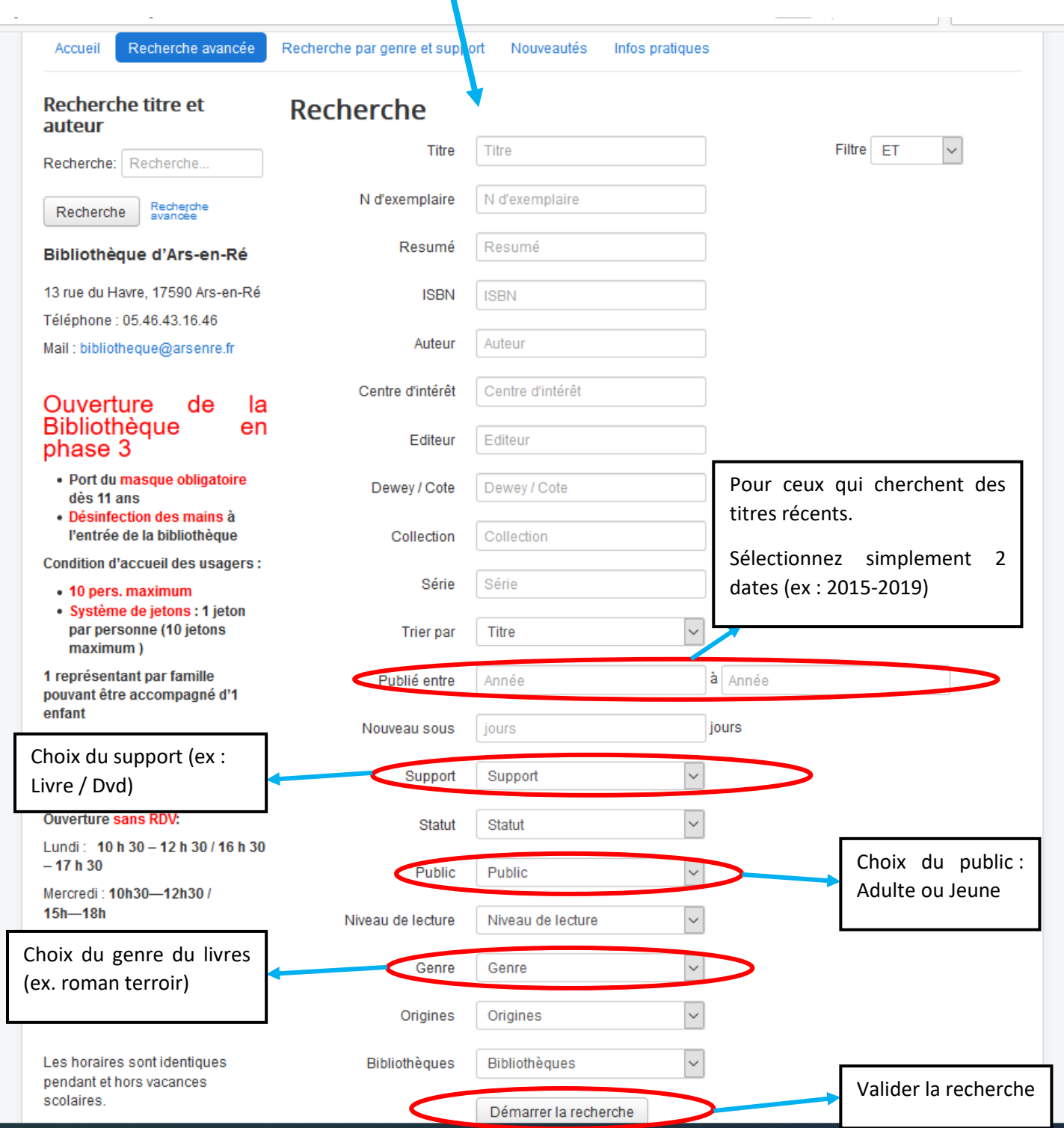

## Suite du tuto du catalogue en ligne

[www.bibliotheque-arsenre.fr](http://www.bibliotheque-arsenre.fr/)

#### **Réserver un document :**

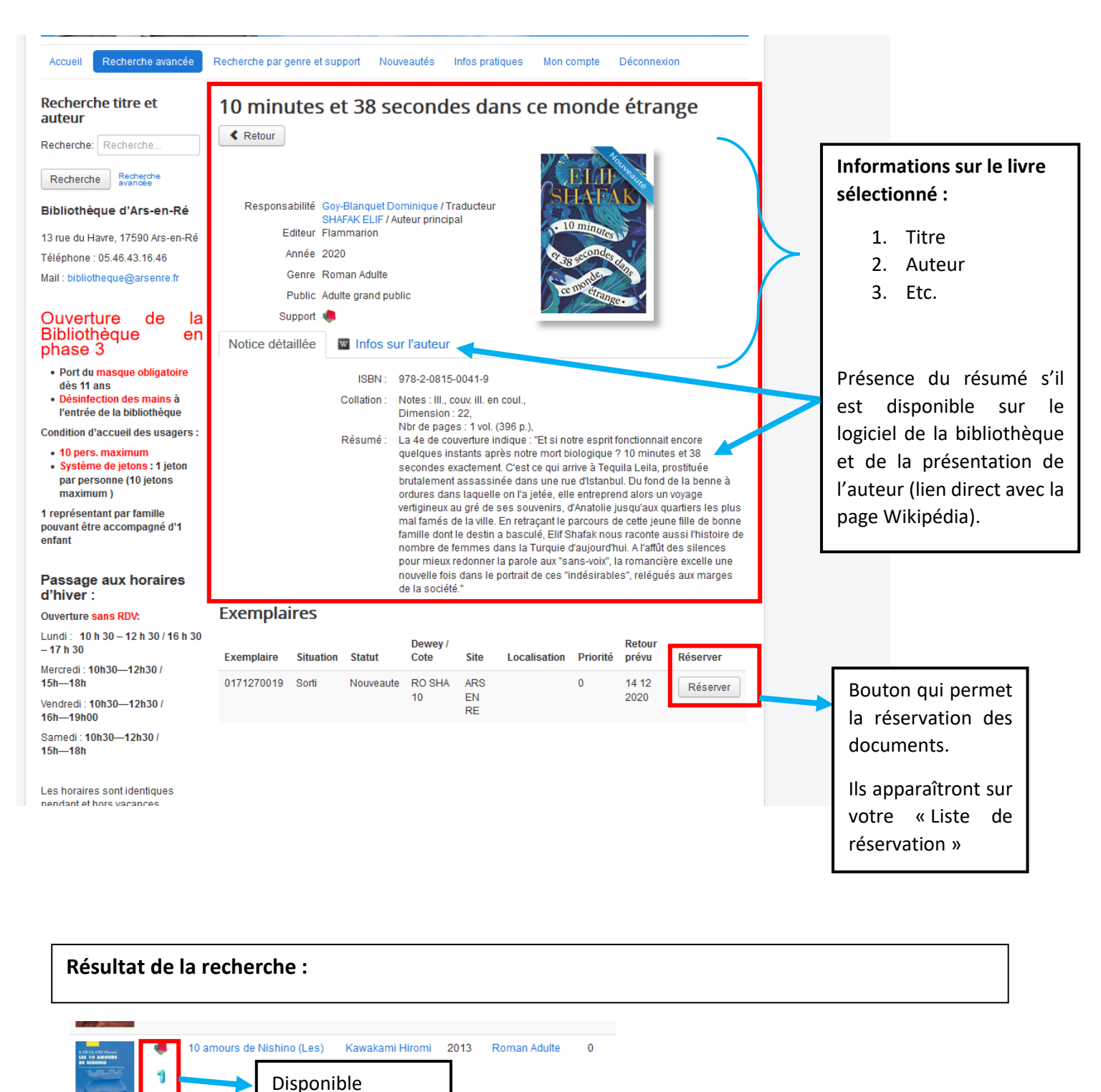

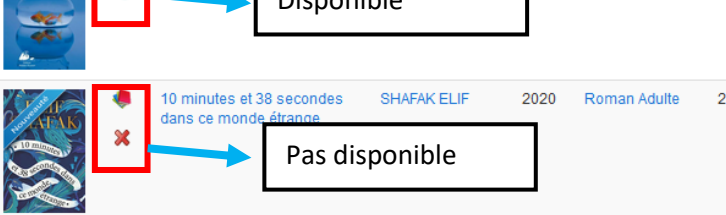